$\mathbf C$ 

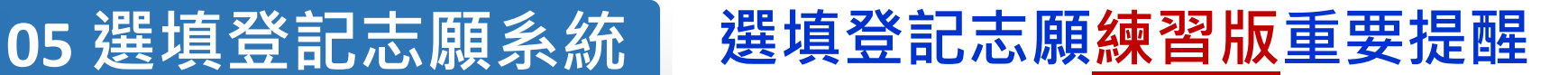

**【練習版】113/5/29(三) 10:00 起至 6/5(三) 17:00止**

- **1. 為讓免試生熟悉網路選填登記志願系統操作,開放網路選填登記志願系 統【練習版】,請免試生踴躍至本委員會網站登入練習熟悉介面流程或 試填志願順序**
- **2. 本項服務僅作為網路選填登記志願之參考,亦不作為分發之依據**
- **3. 【練習版】系統不儲存免試生修改後之通行碼,亦不延用至正式版。** 故練習進行網路選填登記志願確定送出操作時,通行碼須輸入 **預設(身分證後4碼+出生月日4碼)共8碼**

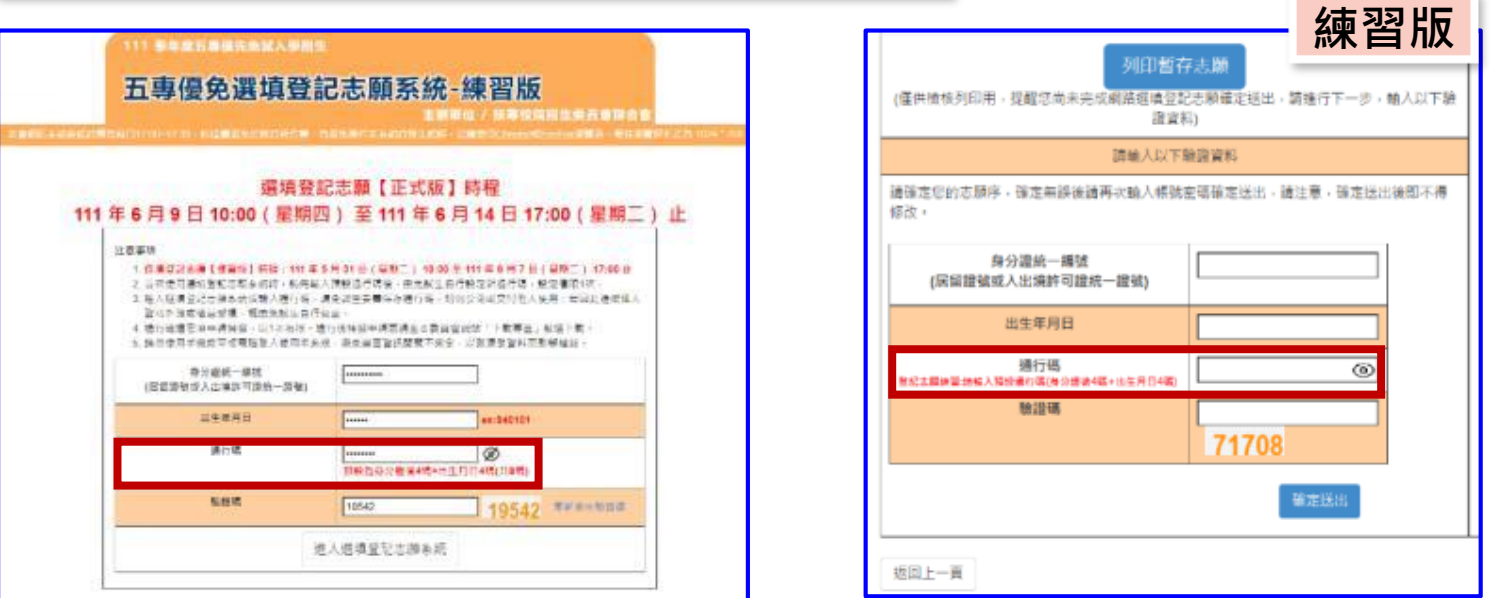

#### **05 選填登記志願系統**

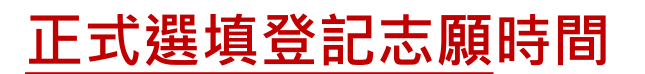

**113/6/6(四) 10:00 起至 6/11(二) 17:00止**

# **選填登記志願注意事項提醒**

- **1. 請勿使用 平板、 手機登入選填登記志願系統**
- **2. 請留意!不得同時開啟多個瀏覽器重覆登入系統。同一時間、同一帳號 僅允許一人上網選填登記志願**
- 3. 為避免網路壅塞,請儘早上網選填登記志願,逾期概不受理
- **4. 五專優先免試為全國一區,選填登記志願最多30個為限**
- **5. 選填志願前,請與家長充分溝通、確認志願順序,再登入系統選填**
- **6. 自行設定之通行碼為重要憑證,請務必列印或下載,並妥善保存**
- **7. 志願一旦點選【確定送出】即無法修改,請審慎考量確認志願及志願序**
- 8. 志願送出之後,系統畫面顯示【您已完成網路選填登記志願】訊息並產 **生志願表**
- **9. 務必列印或下載志願表存檔,以免申請分發結果複查時 ,未檢附不予受 理**

**1、系統登入**

#### **請使用google chrome瀏覽器 進入選填登記志願系統**

- **登入輸入身分證統一編號(居留證號或入出境許可證統一證號) 輸入出生年月日(6碼)**
	- **❸輸入預設通行碼**

**(首次登入請先使用預設通行碼-身分證後4碼+出生月日4碼)**

- **<sup><b>**的證碼</mark></sup>
- **登入後,務必設定新通行碼(不可輸入空格及中文字,並留意大小寫)**

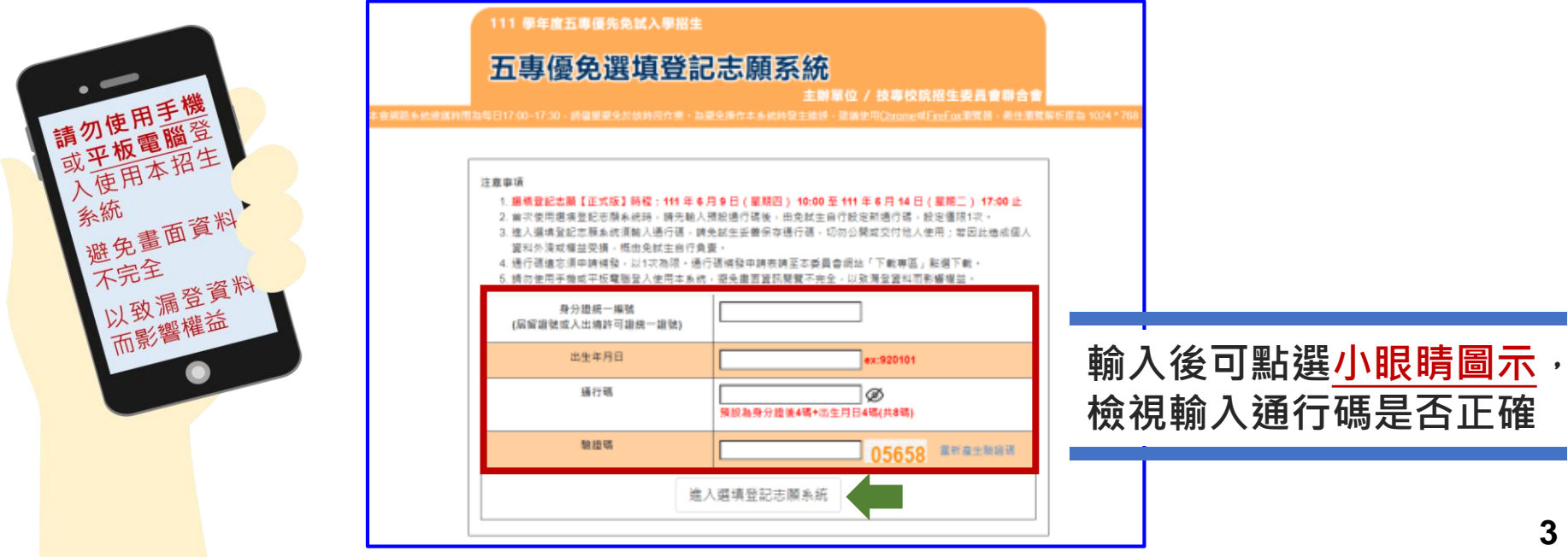

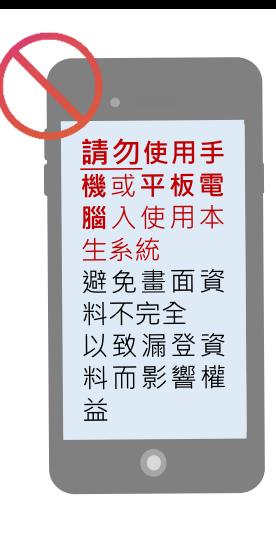

**05 選填登記志願系統**  $\mathbf{\Theta}$ 111 學年度五專優先免試入學招生 五專優免選填登記志願系統 **:辦單位 / 技專校院招生委員會聯合1 2、設定新通行碼** 注意再顶 1. 摄積登紀志蘭【正式版】時程:111 年 6 月 9 日 ( 星期四 ) 10:00 至 111 年 6 月 14 日 ( 星期三 ) 17:00 止 2.首次使用摄填登纪志雕糸统時,轉先輸入預設通行碼後,由免試生自行設定新通行碼,設定僅限1次。 選填登記志願系統須輸入通行碼,請免試生妥善保存通行碼,切勿公開或交付他人使用;若因此造成個。 首次登入,先以預設通行碼登入 科外渡或横首受措,相由争扰生自行負責 语通忘须申請捕發,以1次為限。通行張補發申請表請至本委員會網站「下載專區」點選下載 手機或平板雷機發入伸用本地統,發生重面管照關壁不幸全,以致運營管料而到編壇故 **後,再自行設定通行碼,設定完** 身分提单一矩阵 ASSISTEN (居留證號或入出填許可證條一證號) **成後,務必儲存/列印通行碼設定** 出生年月日 960325 ex:920101 **先輸入預設** 遥行碼 **表並妥善保存及熟記。** ........ Ø 预设為身分設備4碼+出生月日4碼(共8号 **通行碼登入**

**自行設定通行碼 (不可輸入空格及中文字,並留意大小寫)**

五專優免選填登記志願系統

独进弧

E辦單位 / 技専校院招生委員會聯合!

056

● 割管矩折度為 1024 \* 768 登出

05658

進入道填登記志願系統

**輸入後可點選小眼睛圖示, 檢視輸入通行碼是否正確**

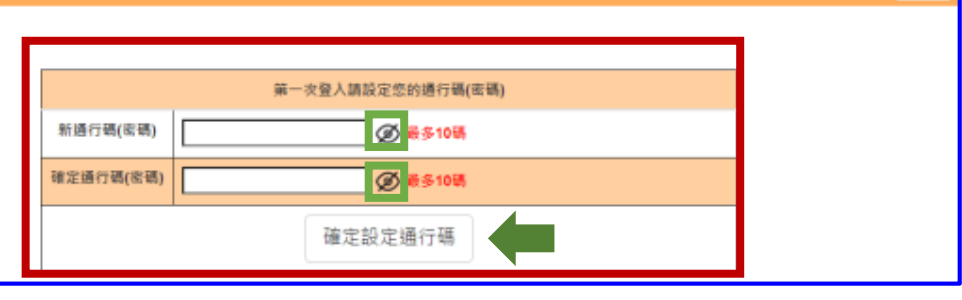

通行碼切勿提供給他人使用,如因此造成個人資料外洩或權益受損,概由免試生自行負責

#### **05 選填登記志願系統**  $\mathbf{\Theta}$

## **3、列印、儲存設定通行碼**

#### **免試生自行設定通行碼確定後,務必請儲存或列印通行碼設定表並妥善 保存及熟記。**

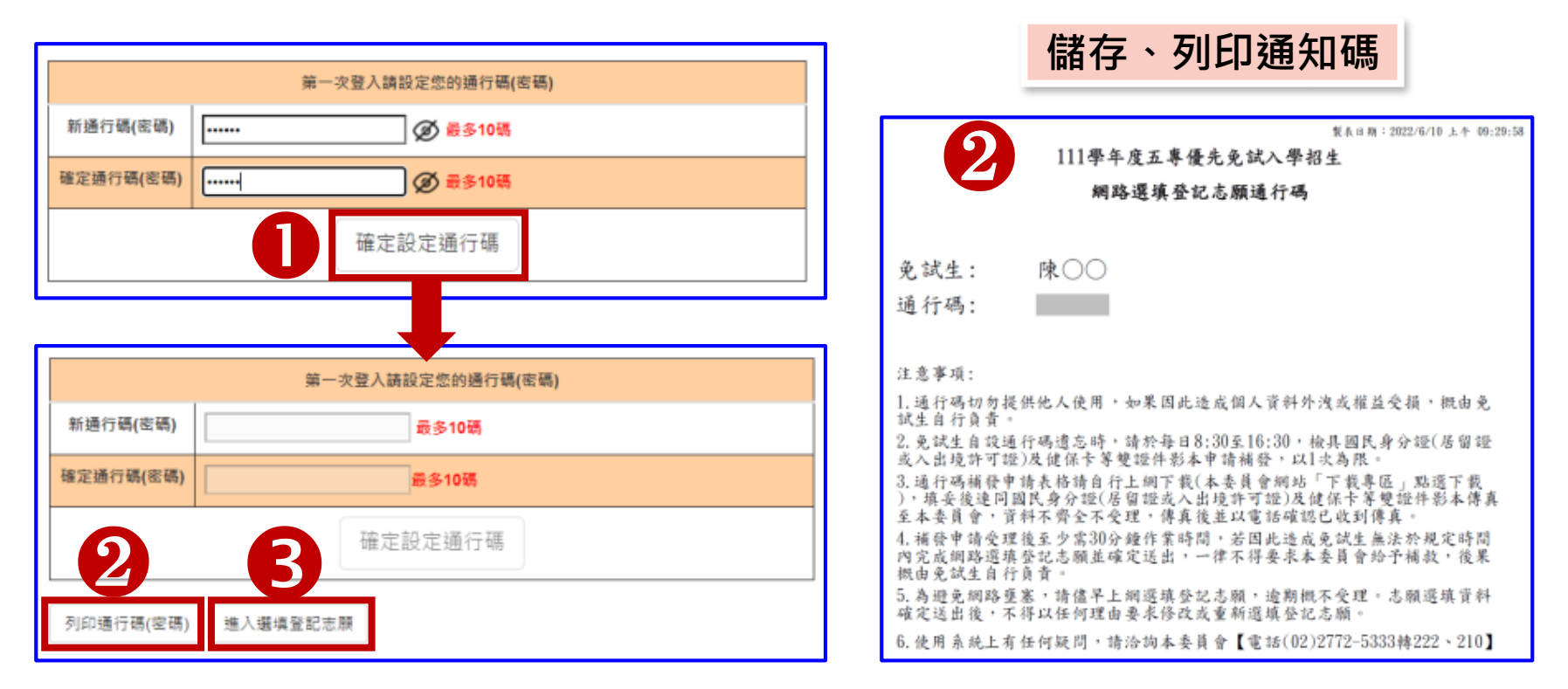

**遺忘自設通行碼:請至本委員會網站「下載專區」下載【忘記通行碼申 請切結書】,填妥資料、黏貼雙證件影印本,傳真(02-2773-8881)至本 委員會申請補發,以1次為限。**

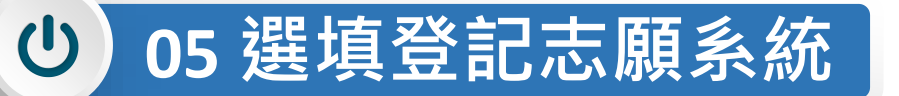

## **4、閱讀選填登記志願規定說明**

**請詳讀【選填登記志願規定說明】,以免權益受損**

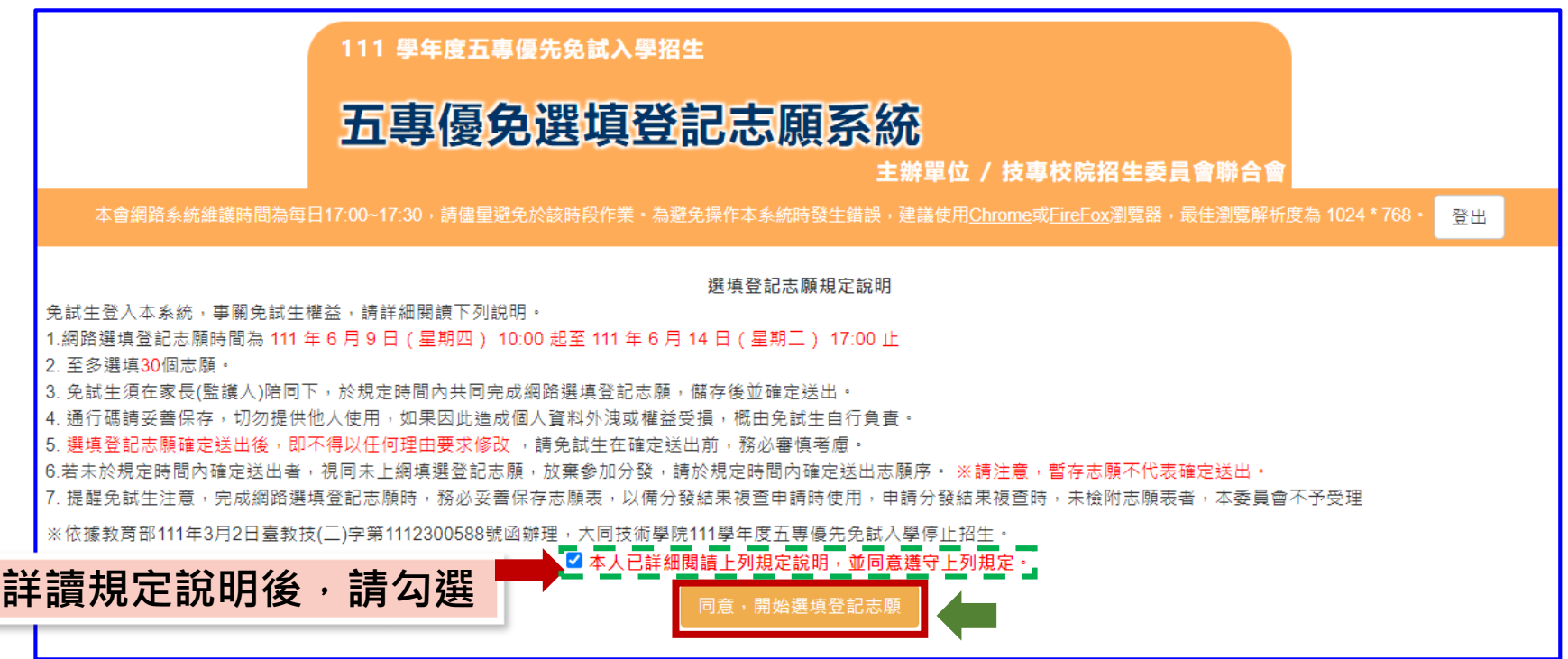

#### **05 選填登記志願系統**  $\left\vert \mathbb{O}\right\rangle$ **5、選填志願及順序(1/6)**

#### **提醒:就各招生學校各科(組)選填登記為志願,最多以30個為限**

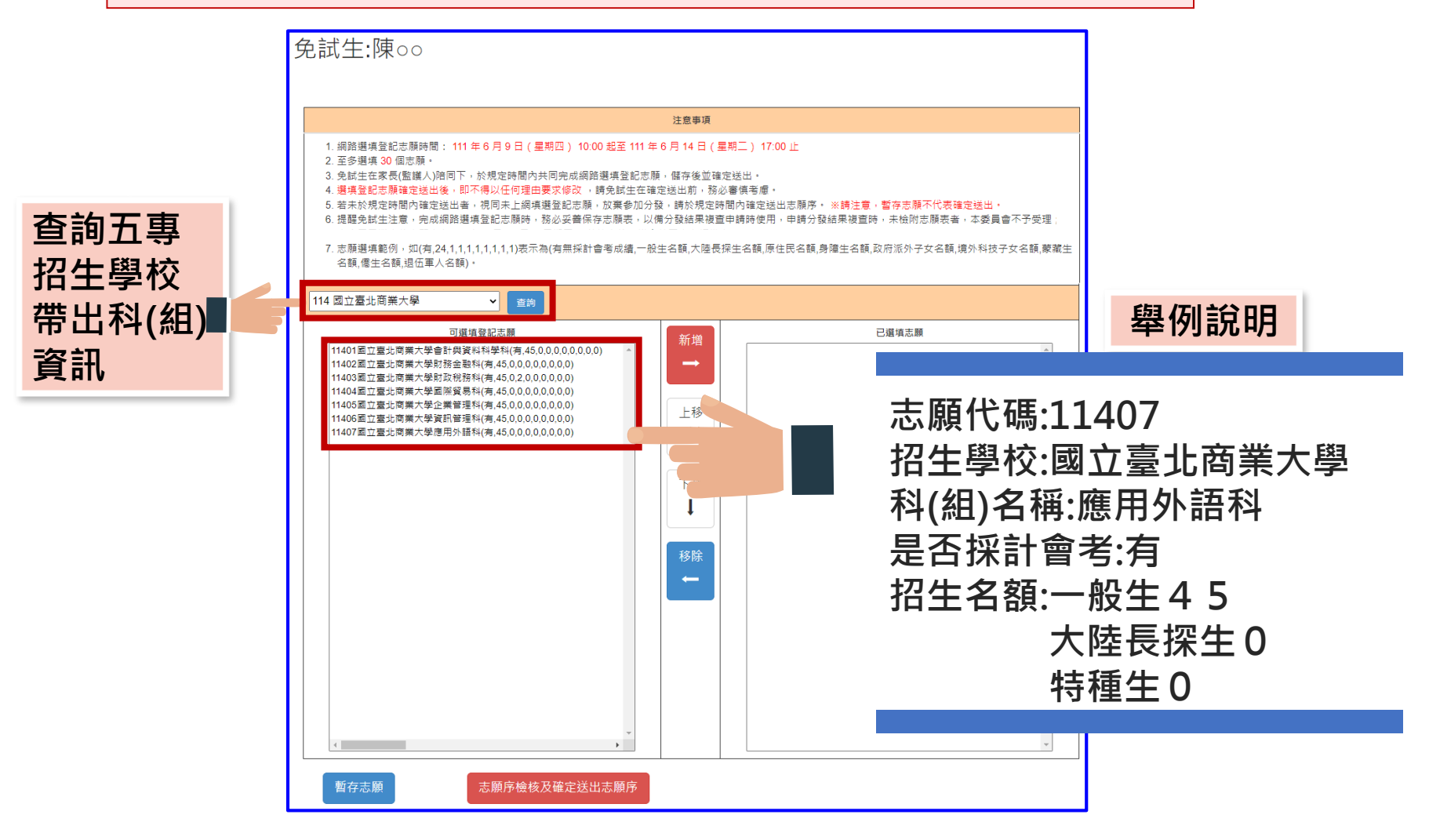

**選填登記志願系統**  $\left| \mathrm{U}\right|$ 

## **、選填志願及順序(2/6)**

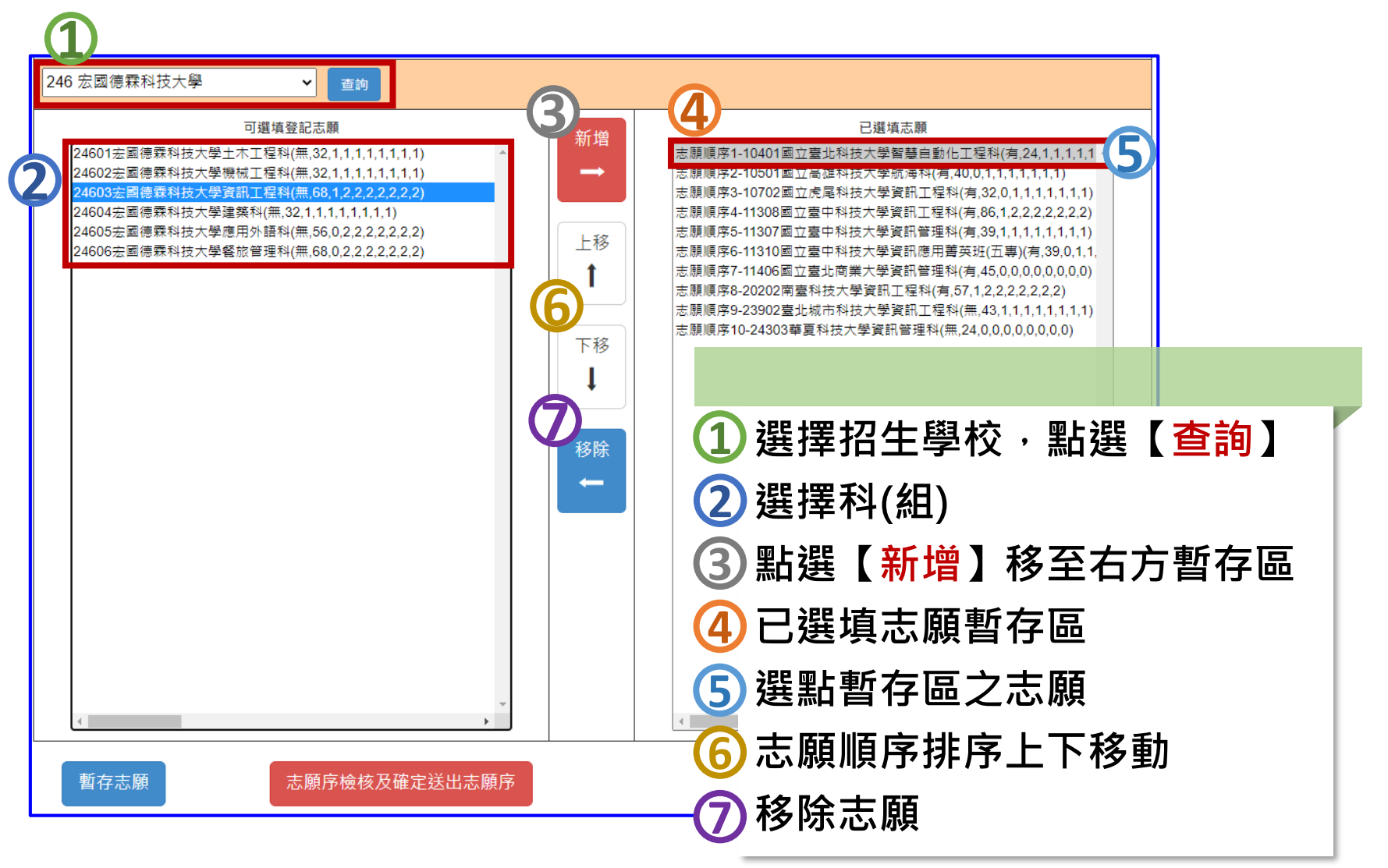

## **5、選填志願及順序(3/6)**

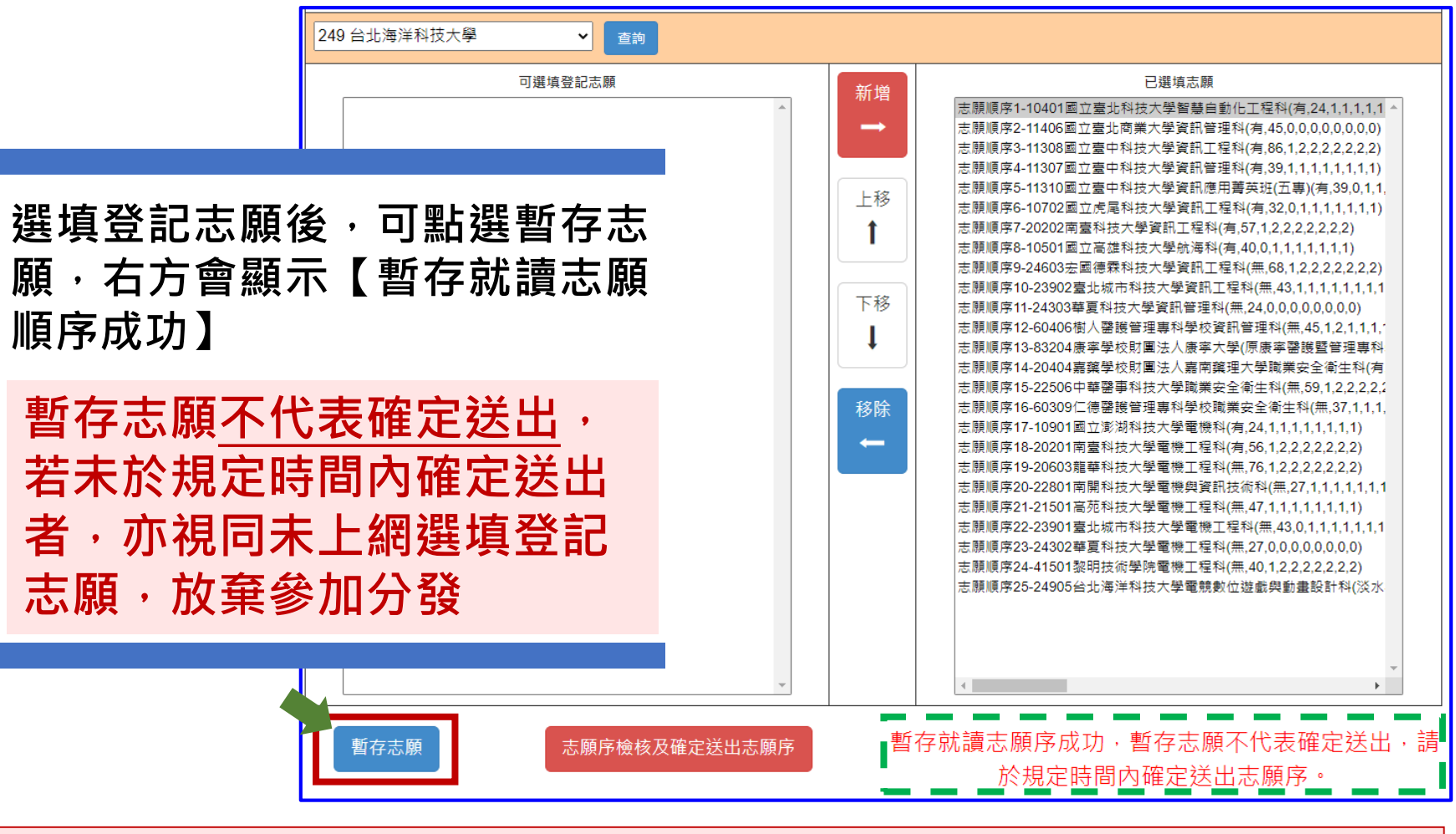

提醒:為避免網路壅塞,請儘早上網選填登記志願並送出,逾期概不受理

#### **05 選填登記志願系統**  $\mathbf{\Theta}$

## **5、選填志願及順序(4/6)**

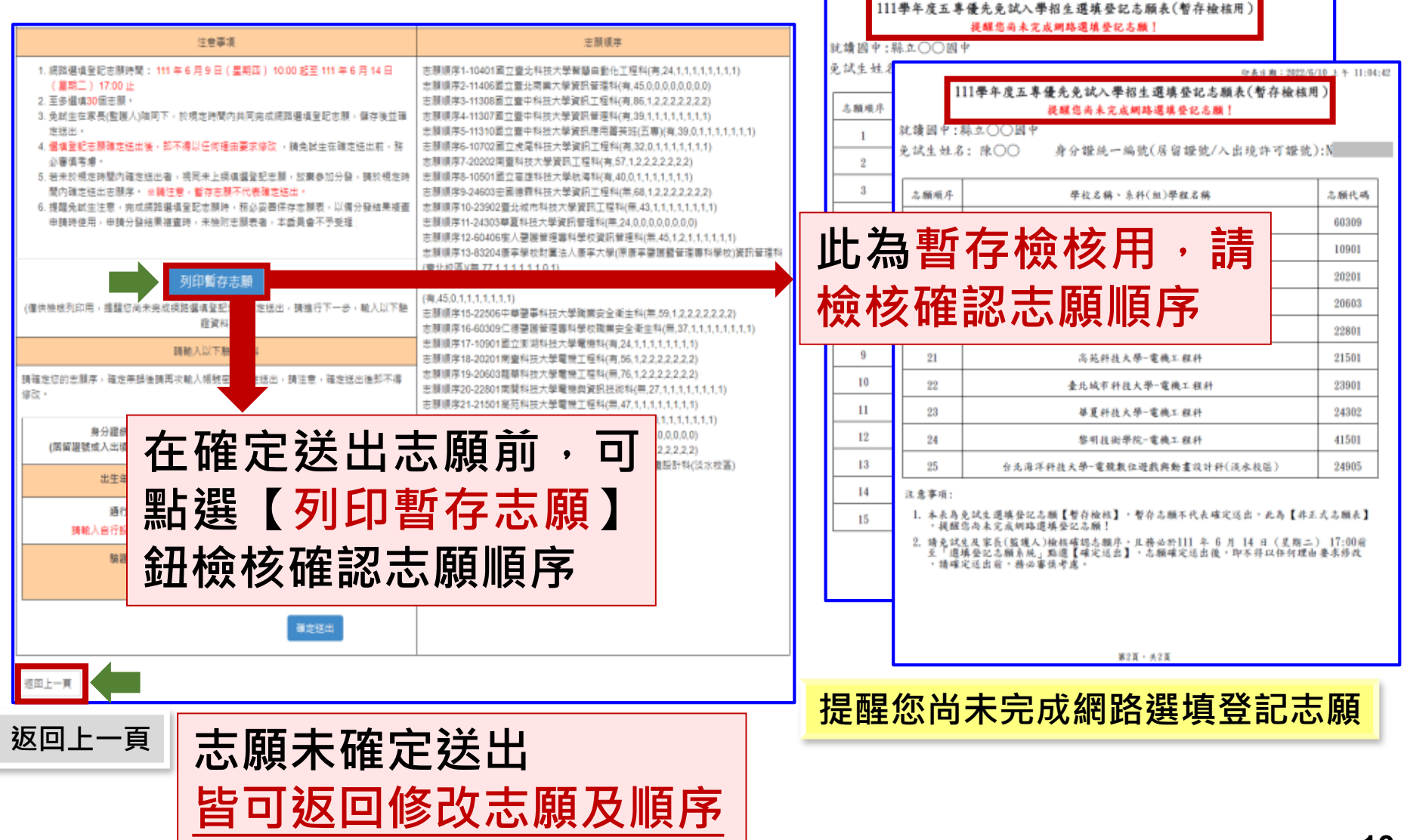

印本日期:2022/6/10

 $11:04:4$ 

**05 選填登記志願系統**

### **5、選填志願及順序(5/6)**

#### **確認所選填之志願及志願順序 是否無誤**

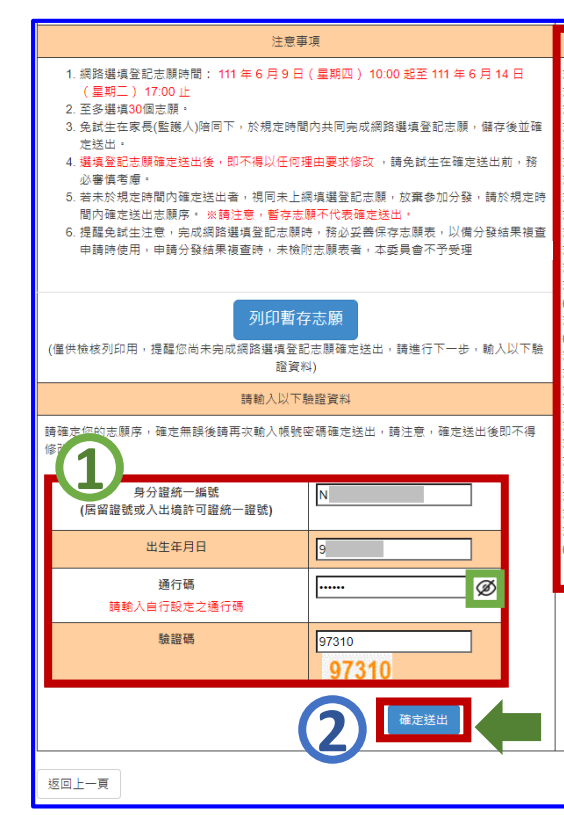

 $\mathbf{\Theta}$ 

丰丽顺度 志願順序1-10401國立臺北科技大學智慧自動化工程科(有.24.1.1.1.1.1.1.1.1.1 志願順序2-11406國立臺北商業大學資訊管理科(有,45,0,0,0,0,0,0,0,0) ||頭順序3-11308國立臺中科技大學管訊工程科/有.86.1.2.2.2.2.2.2.2) 11307國立臺中科技大學咨訊管理科/看 39 1 1 1 1 1 1 1 1 1 |簡順席5-11310國立春中科技大學管訊應用善英班(五事)/有 - 問順度6.40702周立衛屋科は大學姿明工程科/右 32.0.4.4.4.4.4.4 ||原順序7-20202南臺科技大學資訊工程科(有,57,1,2,2,2,2,2,2,2) 志願順序8-10501國立高雄科技大學航海科(有,40,0,1,1,1,1,1,1,1,1) F顧順席9-24603余國俸露科技大學資訊工程科/無 68.1 ??????? 0-23902臺北城市科技大學資訊工程料/無 43 1 1 1 1 1 1 1 1 1

#### #|願順席11-24303藝夏科技大學資訊管理科(無 24 0 0 0 0 0 0 0 0 0 - 随順应12-60/06樹人學證管理車科學統管訊管理科/無 /5 1 2 1 1 1 1 1 1 1 |開順度13-83204唐案學校財團法人唐案大學(原唐案罄讓驛管理事科學校)資訊管理# (専业校區) (無 77 1 1 1 1 1 1 0 1)

志願順席14-20404専務學校財團法人専南務理大學職業安全衛生科  $\equiv$  45 0 1 1 1 1 1 1 1 1

- 簡順度16-60309仁傳醫議管理車科學校職業卖全衛生科/無 37 1 1 1 1 1 1 1 1 1 :願順序17-10901國立澎湖科技大學電機科(有,24,1,1,1,1,1,1,1,1,1) 20201南臺科技大學電機工程科(有,56,1,2,2,2,2,2,2,2) 20603龍華科技大學雷機工程科(無 76.1.2.2.2.2.2.2) 5 随順席22-23901 臺北城市科技大學電機工程料/無 43.0 1 1 1 1 1 1 1 1 1 志願順序24-41501黎明技術學院電機工程科(無,40,1,2,2,2,2,2,2,2) 志願順序25-24905台北海洋科技大學電競數位遊戲與動畫設計科(淡水校區 (有.36.1.1.1.1.1.1.1.1)

#### **1**

**確認志願順序選填無誤後, 須輸入:**

**身分證統一編號(居留證號或 入出境許可證統一編號)、**

**出生年月日、**

**通行碼及驗證碼**

**即可點選確定送出**

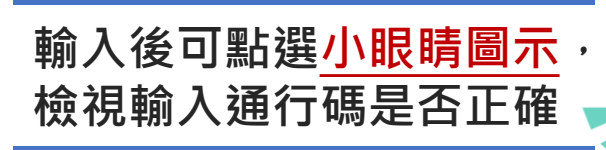

## **2 注意**

**確定送出即不可修改志願 及順序**

**05 選填登記志願系統**

## **5、選填志願及順序(6/6)**

 $\mathbf{\Theta}$ 

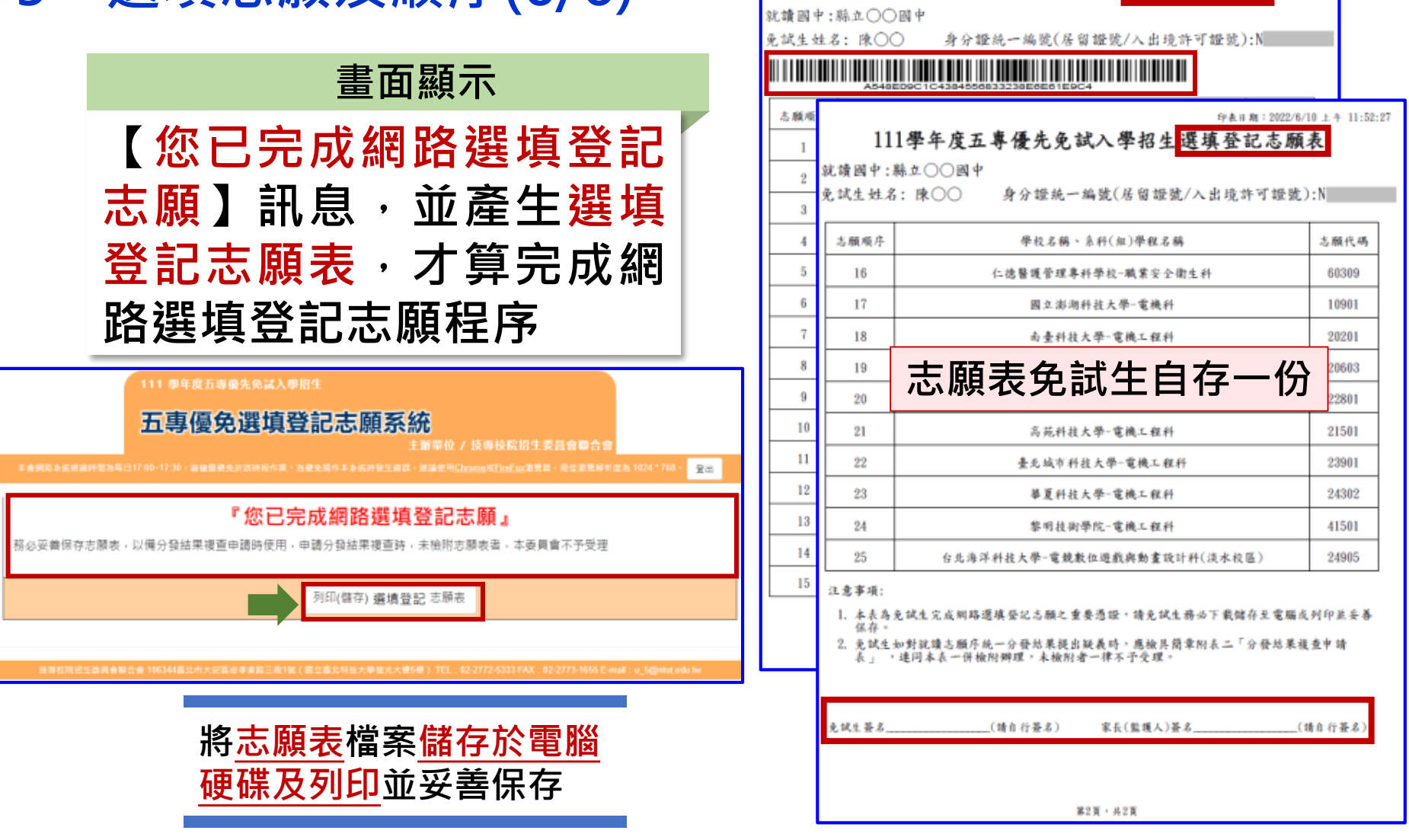

印表 H 期: 2022/6/10 上午 11:52:2

111學年度五專優先免試入學招生選填登記志願表